Video Training for programming your Midland WR120 weather radio can be found on You Tube at:

## **[www.youtube.com/watch?v=dy9Ae8v2EV8](http://www.youtube.com/watch?v=dy9Ae8v2EV8)**

- 1. Set the **ON/OFF** switch located on the right side of the radio to the **ON** position.
- 2. Pull out the antenna and extend to its full length for better reception.
- 3. Insert three (3) batteries into the back of the radio (this will allow you to take your radio with you, if needed).
- 4. Plug the AC Adapter into the **POWER** jack on the back of the radio and the other end into a standard outlet.
- 5. Follow the prompts on the display screen using the up arrow  $(\triangle)$ or down arrow ( $\nabla$ ) to move through the options and **SELECT** to choose the desired option.
	- The radio will first display **WELCOME**, and the **SET LANGUAGE**.
- **MAPUDA** o Choose your language by pressing the up or down arrow, then the **SELECT** button to choose the language.
	- To **SET LOCATION** press the **SELECT** button.
		- o Press the up or down button until **SINGLE** or **MULTIPLE** is displayed.
			- If you choose **SINGLE**, then you will receive warnings only for Tarrant County.
				- To **SET COUNTRY**, press **SELECT** to program you county for position 01.
				- Press the up or down button to choose your country, then press **SELECT**.
				- Press the up or down button to choose your county, then press **SELECT**. Skip over to the **SET TIME** instructions.
			- If you choose **MULTIPLE**, you can program up to 24 counties in order to receive. Review the owner's manual or video for your options.
	- To **SET TIME** press the **SELECT** button.
		- o Press the left ( $\blacktriangle$ ) or right ( $\blacktriangleright$ ) button to move to the next number or to choose am/pm.
		- o Press the up or down button to change the number values and to choose am/pm.
		- o Press **SELECT** when the time is set.
	- To **SET CHANNEL** press the **SELECT** button
		- o Tune the channel to the desired broadcast using the up/down button. For Tarrant County the choice is 7- 162.550.
	- To complete the quick set up, press the **SELECT** button.

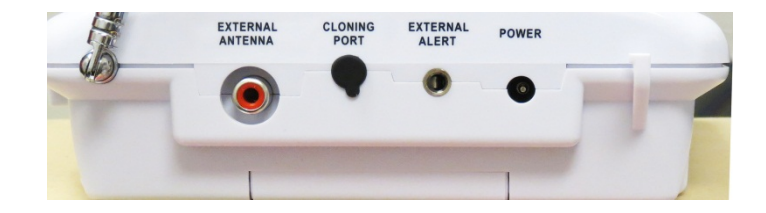

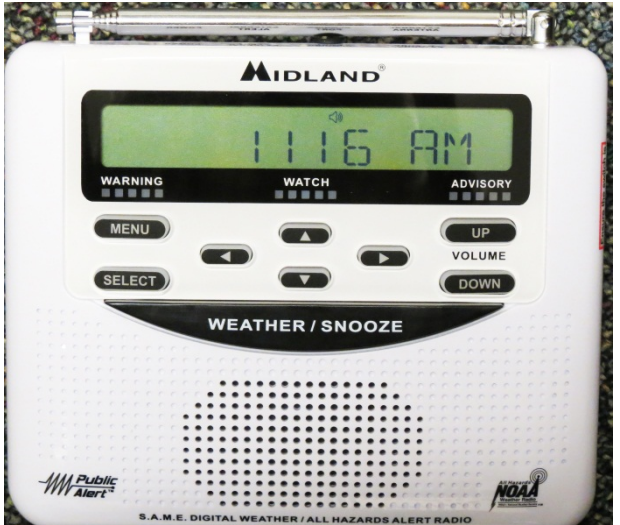

The Midland WR120 weather radio is designed with Specific Area Message Encoding (SAME) technology. This SAME technology allows you to specify the particular area for which you wish to receive alerts. Most warnings and watches broadcast over the NOAA weather radio system are county-based or independent city-based. In some cases in Texas, counties are so large that they may be split up into several areas.

Since most National Weather Radio (NWR) transmitters broadcast for a number of counties, SAME receivers will respond only to alerts issued for the area (or areas) you have selected. This minimizes the number of "false alarms" for events which might be a few counties away from where you live.

Most users will program their weather radio to receive transmissions from their county in addition to the most immediate surrounding counties. Depending on how you decide to program your radio, you could need the appropriate SAME code for the county you're trying to program. These are given below:

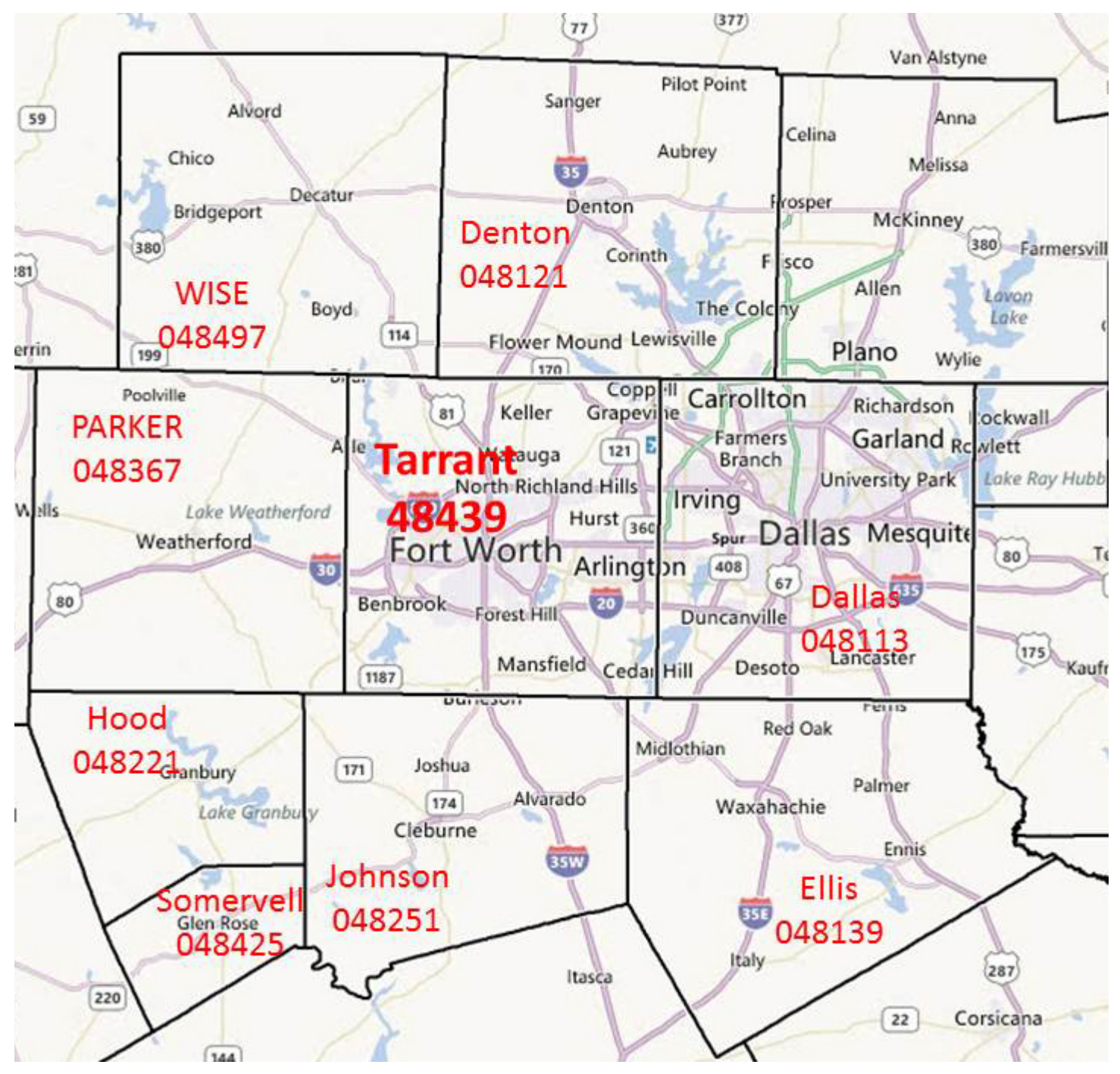